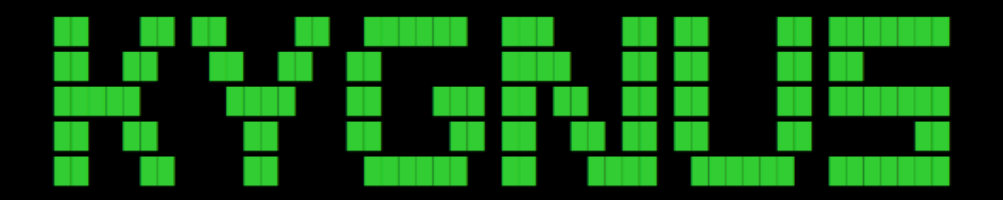

# KooshaYeganehGnuLinuxSoftwares

## Zypper (openSUSE Package Manager)

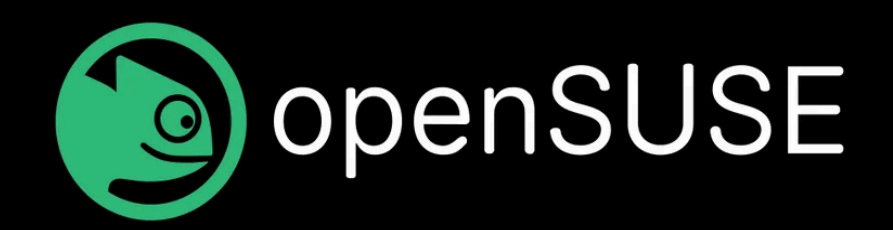

Updating the zypper database

**sudo zypper refresh**

It's also possible to force sudo zypper to rebuild its local database. This can be useful in situations, for example, if the database is corrupted.

**sudo zypper refresh -fdb**

To get help on a specific command say 'in' (install), run the below commands.

**sudo zypper help in**

or

**sudo zypper help install**

Search for a package (say gnome-desktop) before installing.

**sudo zypper se gnome-desktop**

Get information on a pattern package (say lamp\_server) using following command.

**sudo zypper info -t pattern lamp\_server**

To open zypper shell session run the below command.

**sudo zypper shell**

OR

**sudo zypper sh**

zypper Repository Management

Listing Defined Repositories

Use sudo zypper repos or sudo zypper lr commands to list all the defined **repositories** 

—------------------------------------------------------------------

**sudo zypper repos**

**sudo zypper lr**

List zypper URI on the table.

**sudo zypper lr -u**

List repository priority and list by priority.

—------------------------------------------------------------------

**sudo zypper lr -P**

Refreshing Repositories

**sudo zypper refresh**

or

Or

**sudo zypper ref**

To refresh a specific repository say 'repo-non-oss', type:

**sudo zypper refresh repo-non-oss**

To force update a repository say 'repo-non-oss', type:

**sudo zypper ref -f repo-non-oss**

#### Modifying Repositories

Here, we use zypper modifyrepo' or 'zypper mr' commands to disable, enable zypper repositories.

—------------------------------------------------------------------

Before disabling repository, you must know that in zypper, every repository has its own unique number, that is used to disable or enable a repository.

Let's say you want to disable repository 'repo-oss', to disable first you need to its number by typing following command.

**sudo zypper lr**

Do you see in the above output, that the repository 'repo-oss' having number 6, to disable this you need to specify number 6 along with following command.

**sudo zypper mr -d 6**

To enable again same repository 'repo-oss', which appears at number 6 (as shown in above example).

**sudo zypper mr -e 6**

Enable auto-refresh and rpm file 'caching' for a repo say 'repo-non-oss' and set its priority to say 85.

**sudo zypper mr -rk -p 85 repo-non-oss**

Disable rpm file caching for all the repositories.

**sudo zypper mr -Ka**

Enable rpm file caching for all the repositories.

**sudo zypper mr -ka**

Disable rpm file caching for remote repositories.

**sudo zypper mr -Kt**

Enable rpm file caching for remote repositories.

**sudo zypper mr -kt**

#### Adding Repositories

You may make use of any of the two commands – 'zypper addrepo' or 'zypper ar'. You may use repo url or alias to add Repository.

Add a repository say "<http://download.opensuse.org/update/12.3/>".

**sudo zypper ar http://download.opensuse.org/update/11.1/ update**

Rename a repository. It will change the alias only. You may use command ' zypper namerepo' or 'zypper nr'. To rename aka change alias of a repo that appears at number 10 (sudo zypper lr) to upd8, run the below command.

**sudo zypper nr 10 upd8**

#### Removing Repositories

Remove a repository. It will remove the repository from the system. You may use the command 'zypper removerepo' or 'zypper rr'. To remove a repo say 'upd8', run the below command.

sudo zypper rr upd8

Package Management using sudo zypper

Install a Package with zypper

With zypper, we can install packages based upon capability name. For example, to install a package (say Mozilla Firefox) using capability name.

—------------------------------------------------------------------

**sudo zypper in MozillaFirefox**

Install a package (say gcc) using version.

**sudo zypper in 'gcc<5.1'**

Install a package (say gcc) for architecture (say i586).

**sudo zypper in gcc.i586**

Install a package (say gcc) for specific architecture (say i586) and specific version (say <5.1),

Install a Package (say libxine) from repository (amarok).

**sudo zypper in amarok upd:libxine1**

Install a Package (say git) using name (-n).

**sudo zypper in -n git**

Install a package using wildcards. For example, install all php5 packages.

**sudo zypper in php5\***

**sudo zypper in 'gcc.i586<5.1'**

Install a Package (say lamp\_server) using pattern (group of packages).

**sudo zypper in -t pattern lamp\_server**

Install a Package (say nano) and remove a package (say vi) in one go.

**sudo zypper in vi -nano**

Install a rpm package (say teamviewer).

### Remove a Package with zypper

To remove any package, you can use ' zypper remove' or 'zypper rm' commands. For example, to remove a package (say apache2), run:

**sudo zypper remove apache2**

Or

**sudo zypper rm apache2**

Updating Packages using zypper

Update all packages. You may use commands 'sudo zypper update' or 'sudo zypper up'.

**sudo zypper up**

OR

**sudo zypper update**

If you're interested in checking out the packages that have updates available, run the following command. zypper will generate a list of available updates for you.

**sudo zypper list-updates --all**

Update specific packages (say apache2 and openssh).

**sudo zypper up apache2 openssh**

Install a package say (mariadb) if not installed, if installed update it.

**sudo zypper in mariadb**

When performing an action, zypper will ask for confirmation. To turn off the interactive mode, add "–non-interactive" or "-n" flag.

**sudo zypper --non-interactive in vlc**

Or

**sudo zypper -n in vlc**

#### Install Source and Build Dependencies

You may use 'zypper source-install' or 'zypper si' commands to build packages from source.

Install source packages and build their dependencies for a package (say mariadb).

**sudo zypper si mariadb**

Install only the source for a package (say mariadb).

**sudo zypper in -D mariadb**

Install only the build dependencies for a packages (say mariadb).

**sudo zypper si -d mariadb**

zypper in Scripts and Applications

Install a Package (say mariadb) without interaction of user.

**sudo zypper --non-interactive in mariadb**

Remove a Package (say mariadb) without interaction of user.

**sudo zypper --non-interactive rm mariadb**

Generate quiet output at installation.

**sudo zypper --quiet in mariadb**

Generate quiet output at UN-installation.

**sudo zypper --quiet rm mariadb**

Clean zypper Cache and View History

If you want to clean zypper cache only, you can use following command.

**sudo zypper clean**

If you want to clean metadata and package cache at once you may like to pass –all/-a with zypper as.

**sudo zypper clean -a**

To view logs of any installed, updated or removed packages through zypper, are logged in /var/log/zypp/history. You may cat it to view or may use filter to get a custom output.

**cat /var/log/zypp/history**

#### Upgrade Suse Using zypper

You can use 'dist-upgrade' option with zypper command to upgrade your current Suse Linux to most recent version.

**sudo zypper dist-upgrade**

#### Contact :

- **→ KYGnus** : Koosha Yeqaneh Gnu Linux Softwares
- ➜ website : https://kooshayeganeh.github.io/
- **→ GitHub** : https://qithub.com/KooshaYeqaneh
- → GitLab : https://qitlab.com/KooshaYeqaneh
- ➜ DockerHub : <https://hub.docker.com/u/kooshakooshadv>
- ➜ GitBook : https://kooshayeganeh.gitbook.io/
- **→ Gmail** : kooshakooshadv@qmail.com